# Risoluzione dei problemi relativi all'errore UCCX Finesse "Compatibility View" per Internet Explorer Ī

# Sommario

Introduzione **Prerequisiti Requisiti** Componenti usati Problema **Soluzione** Informazioni correlate

### Introduzione

Questo documento descrive un problema riscontrato con Cisco Unified Contact Center Express (UCCX) quando si usa un browser non supportato per Finesse Agent o Supervisor Desktop e fornisce anche la diagnosi e la soluzione alternativa per il problema.

# **Prerequisiti**

#### **Requisiti**

Cisco raccomanda la conoscenza di UCCX versione 10.0 e successive con Finesse Desktop.

#### Componenti usati

Per la stesura del documento, è stato usato UCCX versione 10.0 e successive con Finesse Desktop.

Le informazioni discusse in questo documento fanno riferimento a dispositivi usati in uno specifico ambiente di emulazione. Su tutti i dispositivi menzionati nel documento la configurazione è stata ripristinata ai valori predefiniti. Se la rete è operativa, valutare attentamente eventuali conseguenze derivanti dall'uso dei comandi.

# Problema

Una modalità di compatibilità si riferisce a un meccanismo software in cui un software emula una versione precedente del software per consentire al software o ai file obsoleti di rimanere compatibili con l'hardware o il software più recente del computer. Esempi di software che utilizzano questa modalità sono i sistemi operativi e Internet Explorer (IE). Il termine 'Visualizzazione Compatibilità' o 'Visualizzazione Compatibilità di Internet Explorer' si riferisce all'implementazione di una modalità di compatibilità da parte di Internet Explorer.

Finesse Supervisor e Agent Desktop hanno consentito il supporto per la visualizzazione della compatibilità nelle versioni precedenti a partire dalla versione 10.0. Ciò causa problemi con i gadget Live Data di Cisco Unified Intelligence Center (CUIC), picco della CPU (Central Processing Unit), ecc.

Fin dall'avvio di Finesse su UCCX 10.0, la visualizzazione della compatibilità non è supportata.

UCCX 11.0(1) SU1 ha introdotto un nuovo miglioramento della disponibilità che consente di identificare se viene utilizzata un'impostazione di visualizzazione della compatibilità non supportata in Internet Explorer. Se Internet Explorer con Visualizzazione Compatibilità attivata o con una modalità di emulazione del documento diversa dalla modalità Edge, il desktop Finesse visualizza il messaggio di errore:

"Cisco Finesse Desktop non è supportato in visualizzazione compatibilità. Contattare l'amministratore per modificare le impostazioni del browser in visualizzazione non compatibilità."

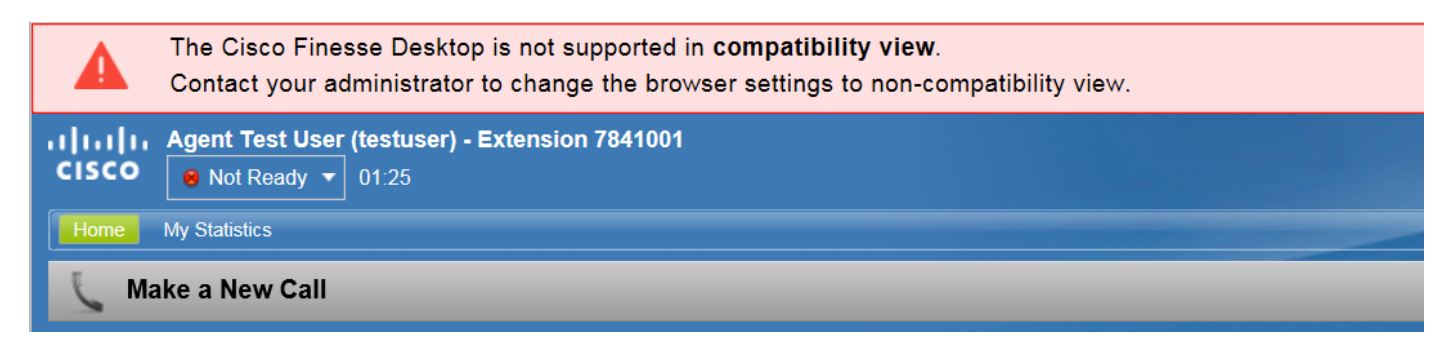

### Soluzione

Passaggio 1. Verificare che la Visualizzazione Compatibilità sia disabilitata.

Èpossibile accedere alle impostazioni della visualizzazione Compatibilità dal menu Strumenti di Internet Explorer. Verificare che l'indirizzo IP (Internetworking Protocol) e il nome di dominio completo (FQDN) non siano inclusi nell'elenco della visualizzazione compatibilità. Se si utilizza un dominio Intranet locale, verificare che la casella di controllo "Visualizza siti Intranet in Visualizzazione Compatibilità" sia deselezionata.

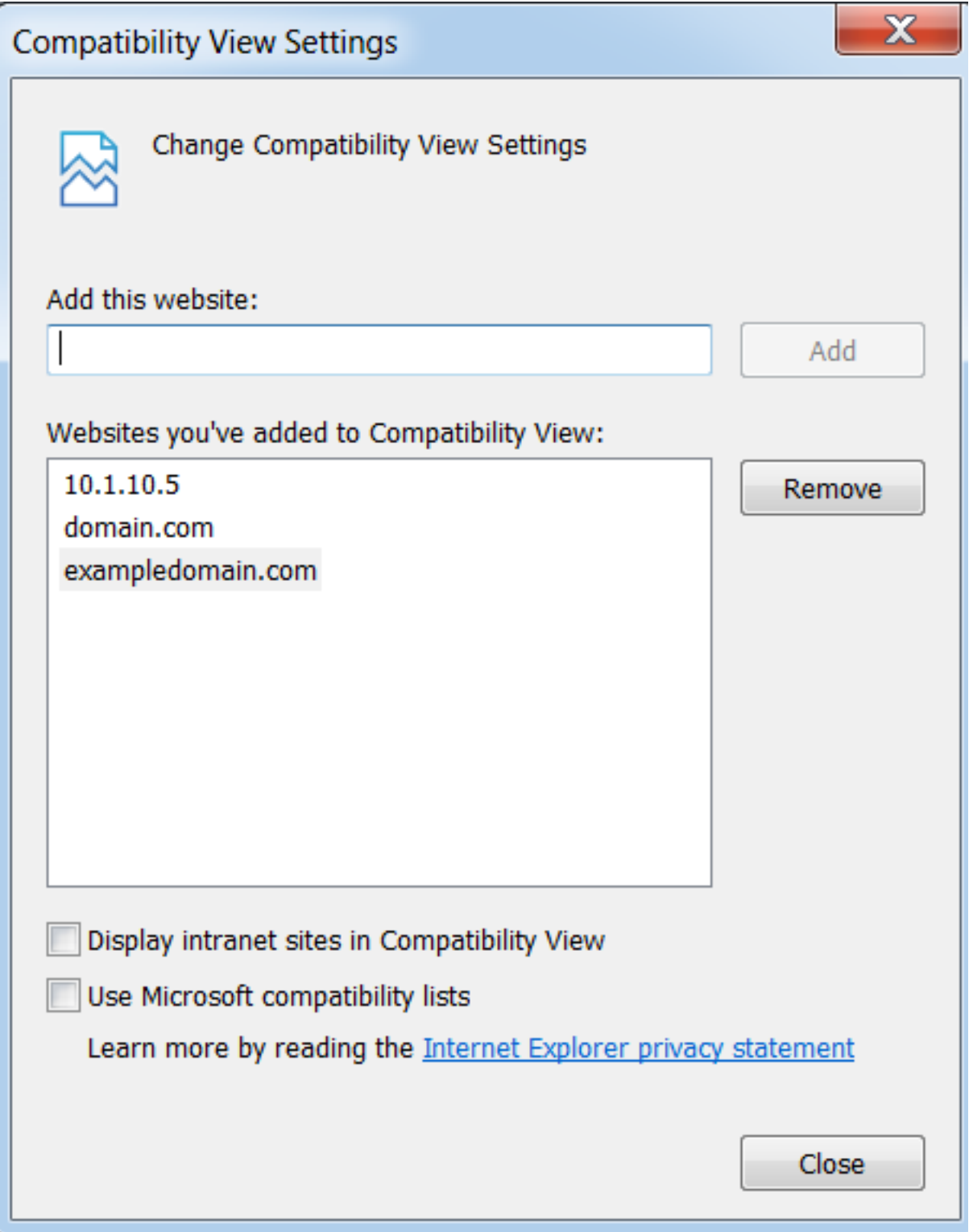

Passaggio 2. Verificare che venga utilizzata una modalità di emulazione/documento supportata. Le modalità di emulazione diverse da Edge generano questo errore.

Per configurare la modalità di emulazione in IE, premere F12 oppure selezionare Strumenti > Strumenti di sviluppo F12 dal menu Strumenti. La modalità documento può essere impostata in due punti. Può essere impostata sulla barra degli strumenti Strumenti di sviluppo F12 o nella scheda Emulazione. Verificare che sia selezionata la modalità nativa. In altre parole, non emulare una versione inferiore del browser. Seguire in ogni caso le linee guida indicate nella matrice di compatibilità UCCX.

In questo esempio, viene scelta la modalità documento 8, che genererà il messaggio di errore.

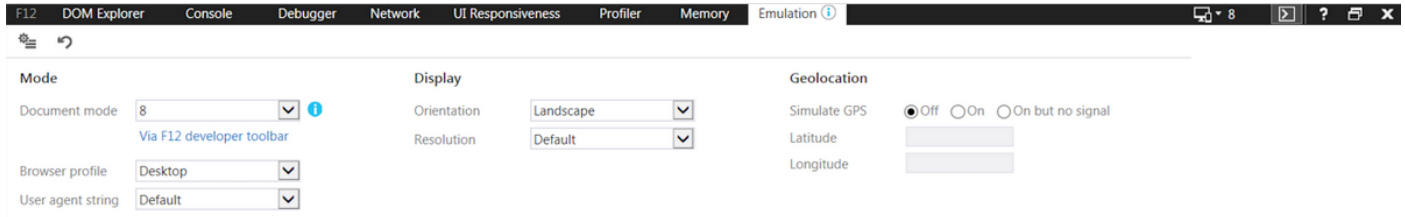

In questo esempio, viene scelta la modalità Edge per IE 11, che è un'emulazione browser supportata in base alla matrice di compatibilità.

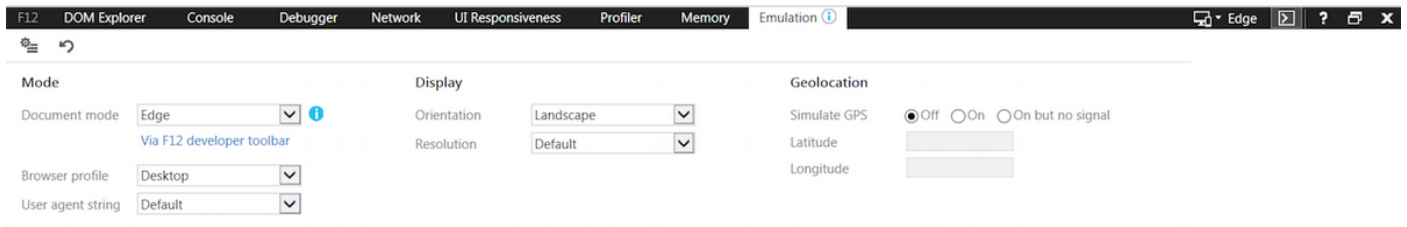

Passaggio 3 facoltativo. Se l'amministratore di Windows gestisce la modalità di emulazione in cui vengono eseguiti determinati siti, dovrà modificare questo criterio in modo che la pagina Web Finesse (https://<nomehost>.<dominio>:8445/) venga eseguita nell'emulazione corretta. È possibile eseguire questa operazione, ad esempio, tramite il [Gestore elenchi siti in modalità](https://technet.microsoft.com/en-us/itpro/internet-explorer/ie11-deploy-guide/fix-compat-issues-with-doc-modes-and-enterprise-mode-site-list) [Enterprise.](https://technet.microsoft.com/en-us/itpro/internet-explorer/ie11-deploy-guide/fix-compat-issues-with-doc-modes-and-enterprise-mode-site-list)

### Informazioni correlate

- Browser supportati-
- Documentazione e supporto tecnico Cisco Systems